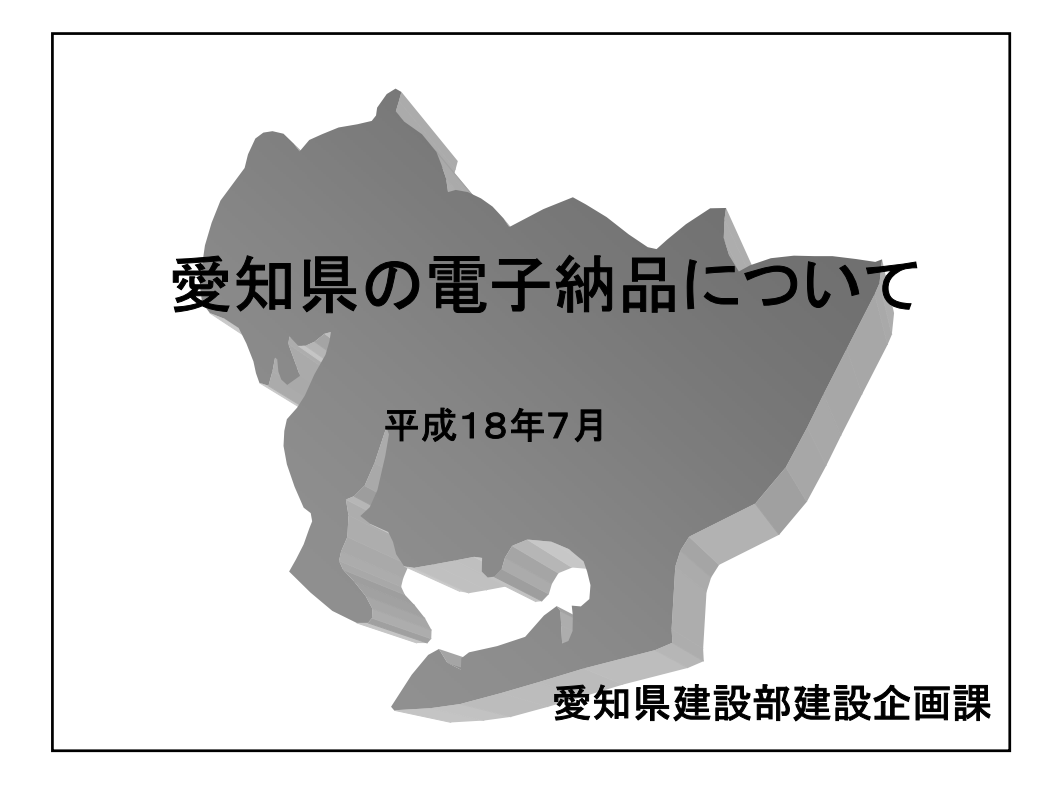

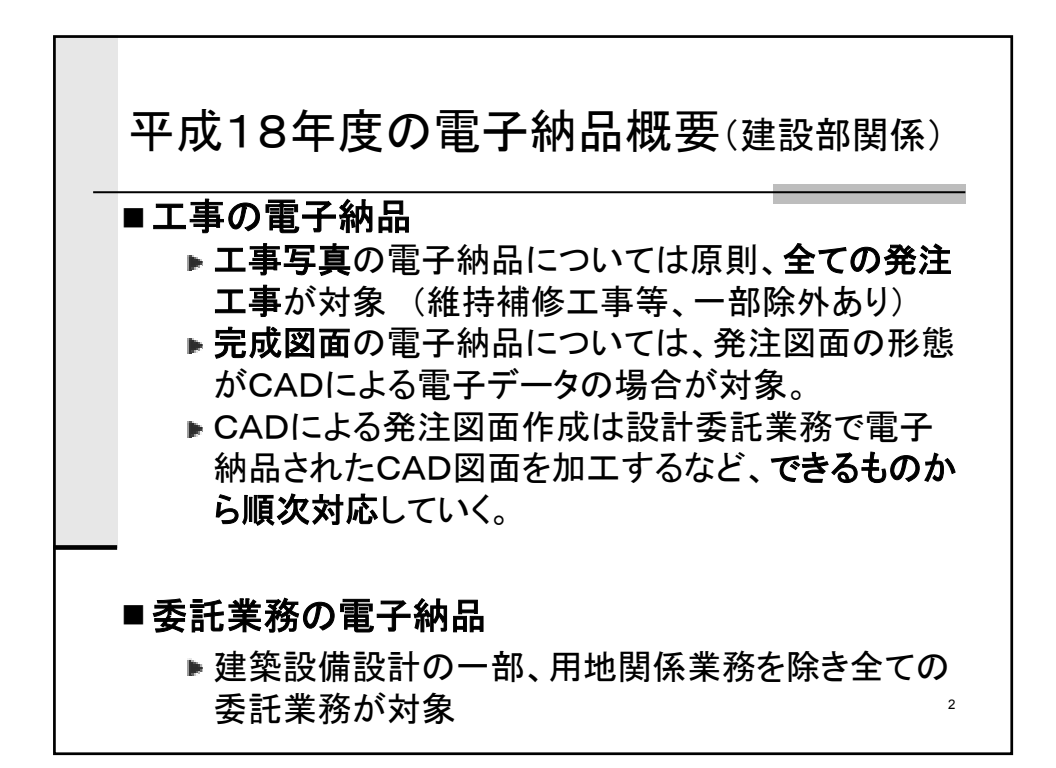

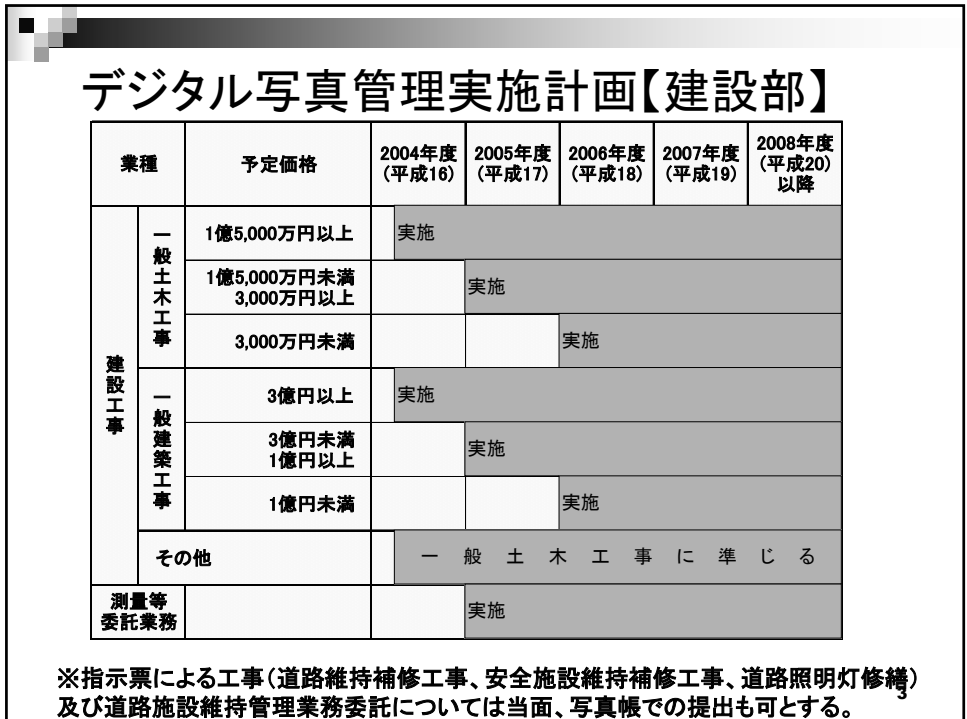

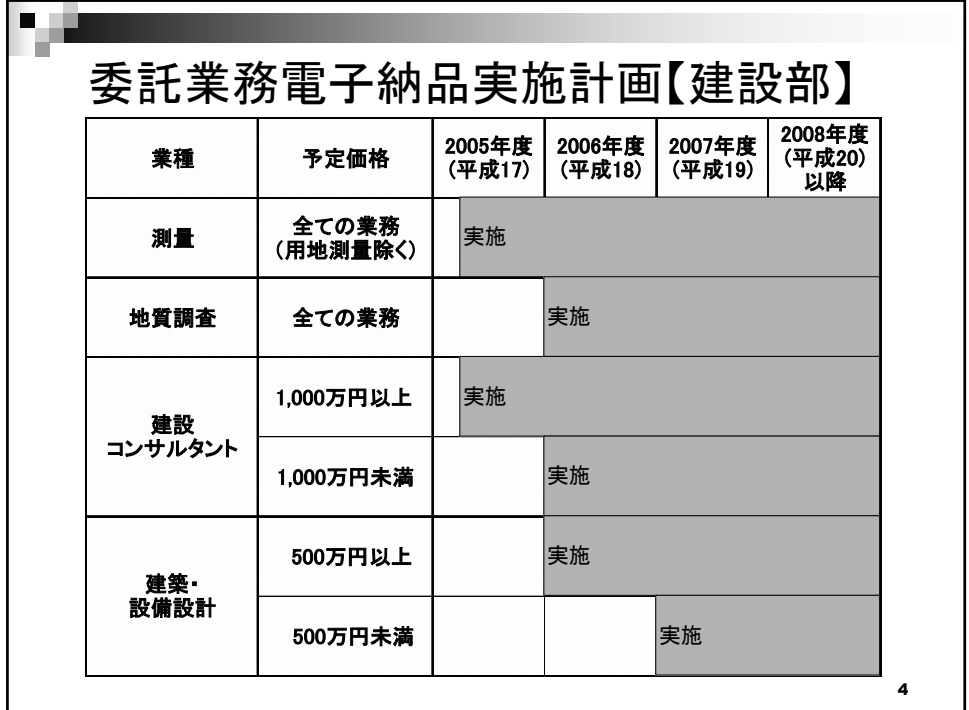

ガイドライン p.7

# 5 電子納品の対象範囲(工事施工) 段階確認書 | // | X **施工計画書 | // / / / / ×** 完成図面  $|$  SXF(sfc)  $|$   $\Delta$ 写直帳 | JPEG | 〇 | 有 エ事履行計画書 | // / / X 工事打合せ簿 | (オリジナル) | × 対象物 | ファイル形式 | 電子納品 | 県基準 ※ △ ・・・ 発注図面の形態がCADによる電子データの場合は電子納品対象 発注図面の形態が紙図面の場合は、紙図面による納品

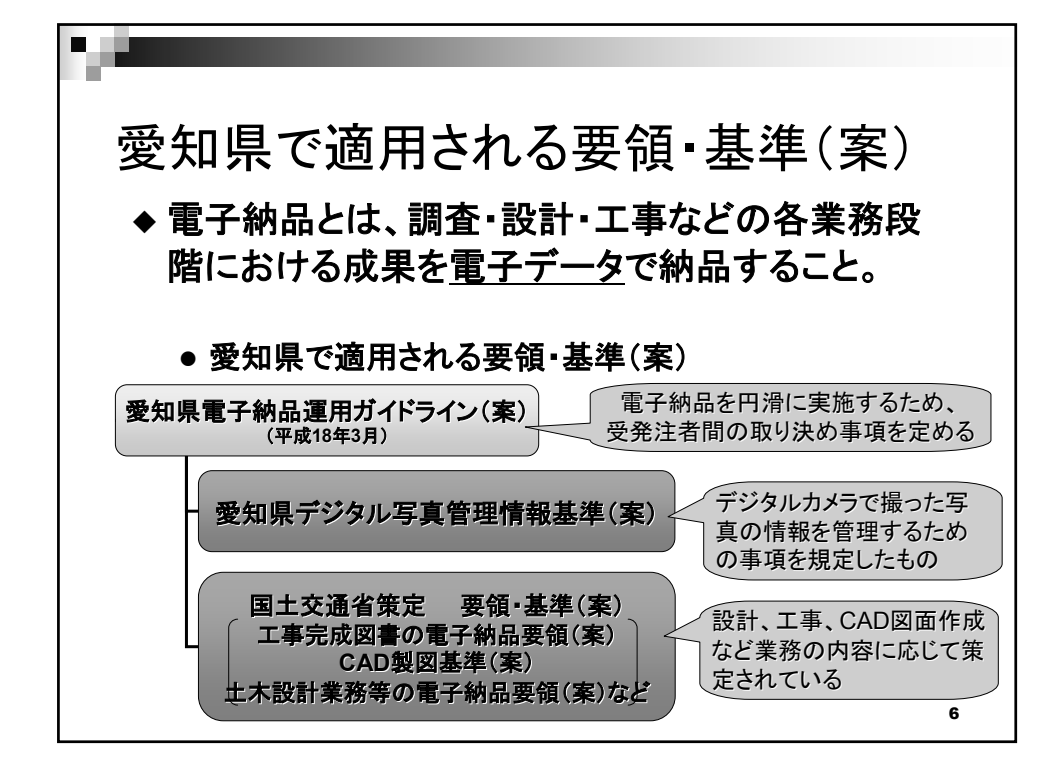

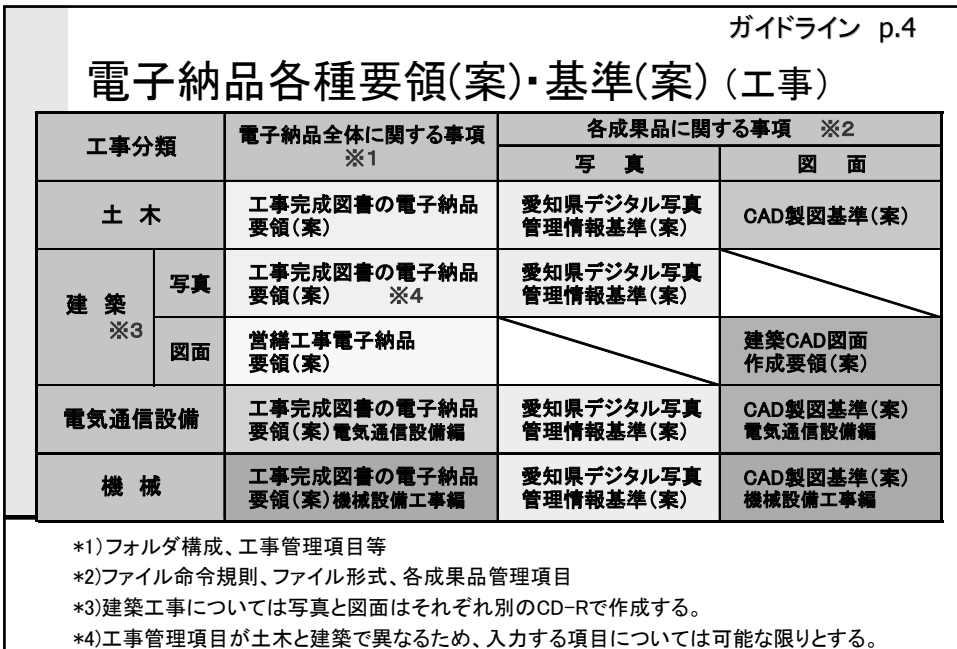

http://www.nilim-ed.jp/index\_denshi.htm(国土技術政策総合研究所)

7

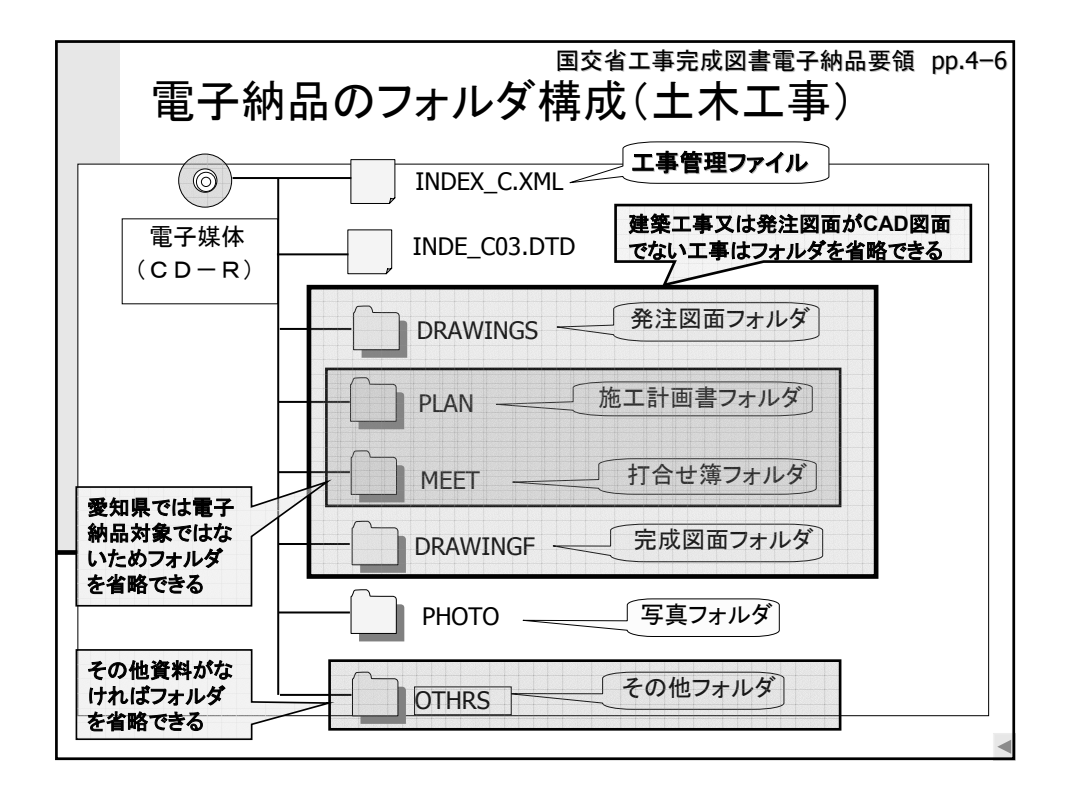

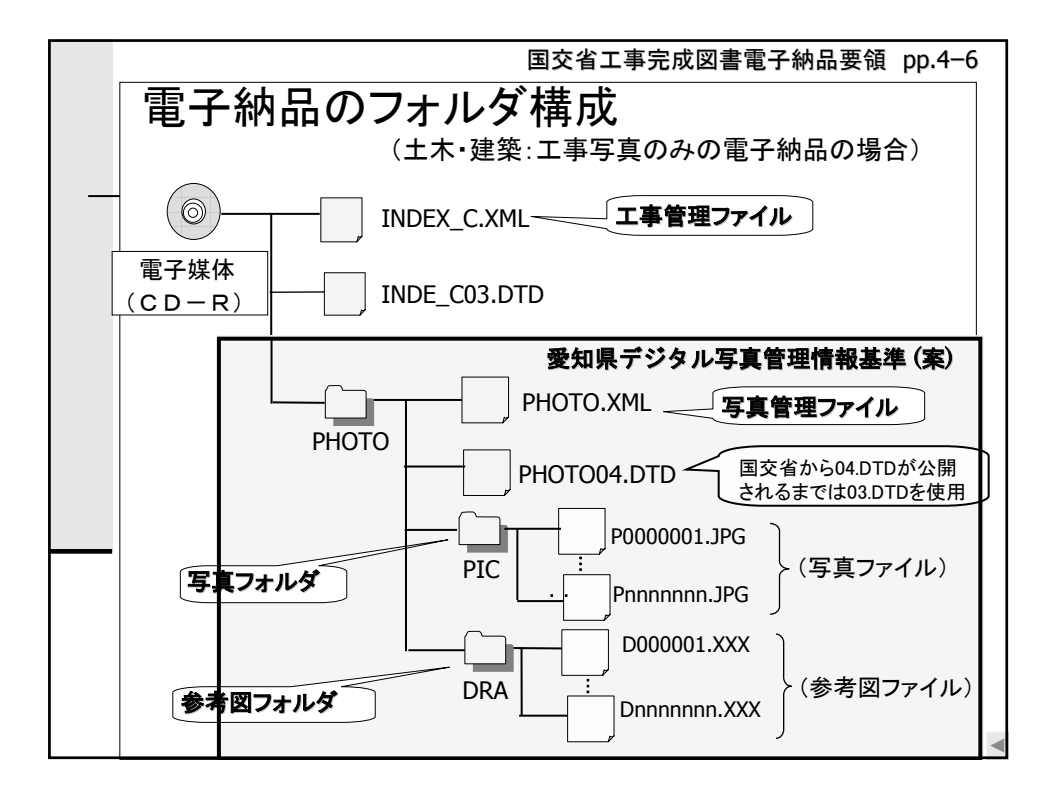

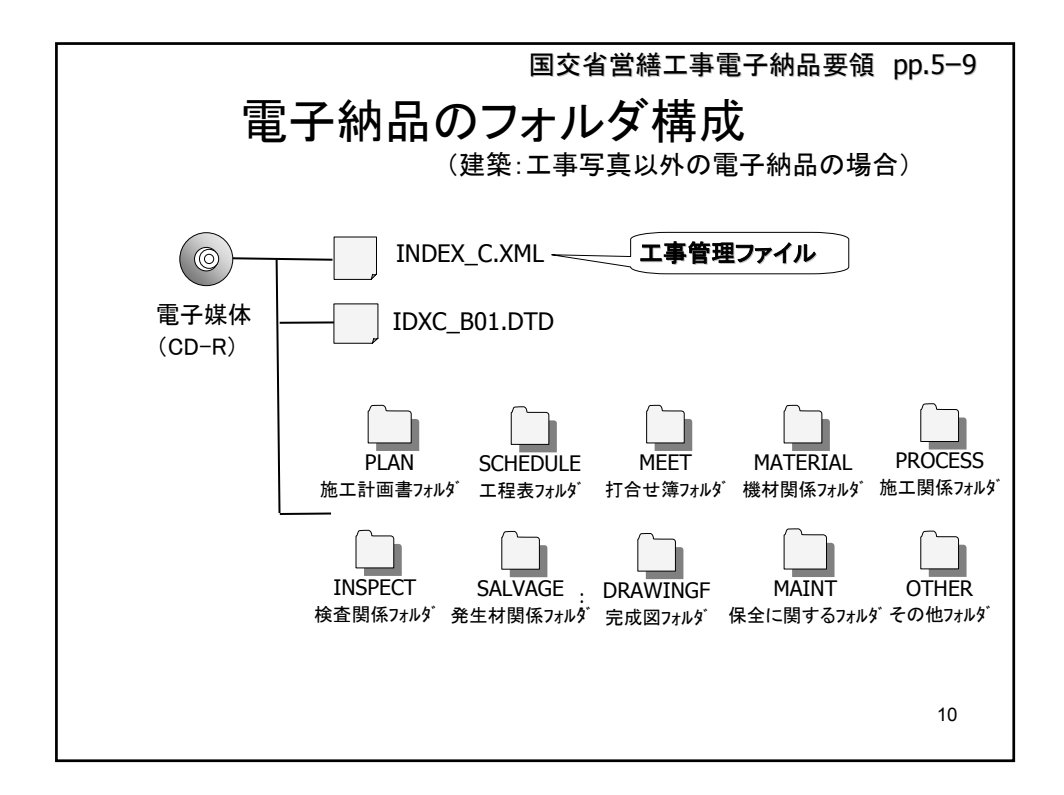

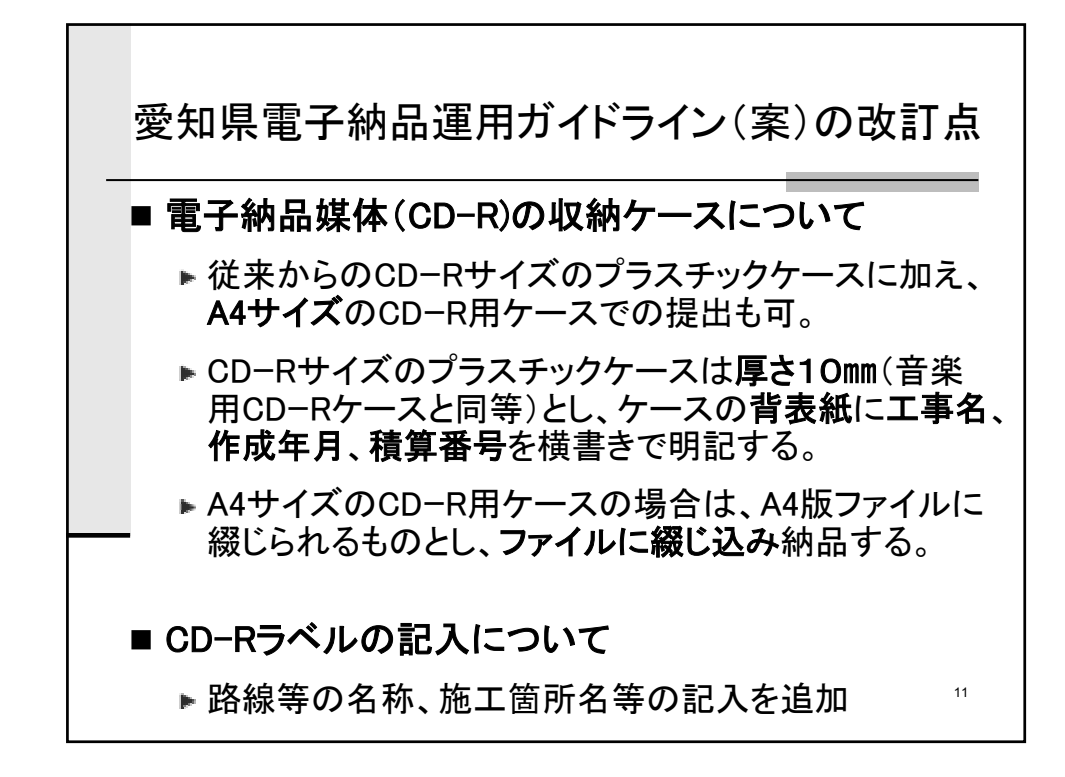

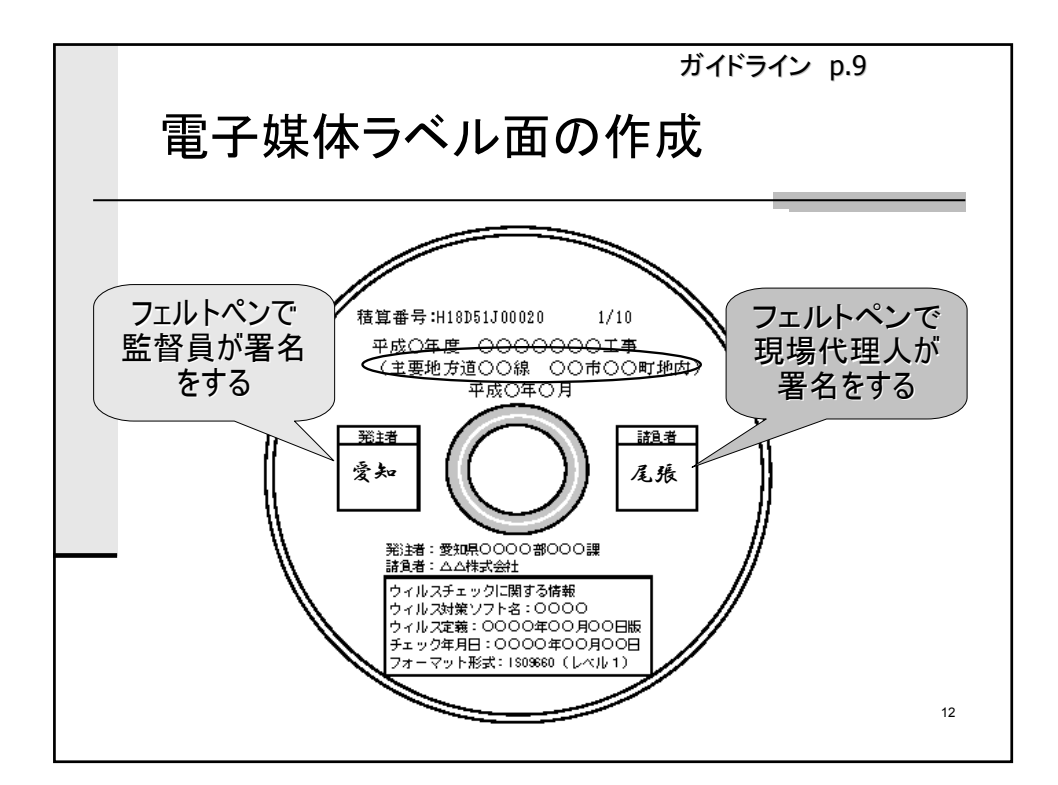

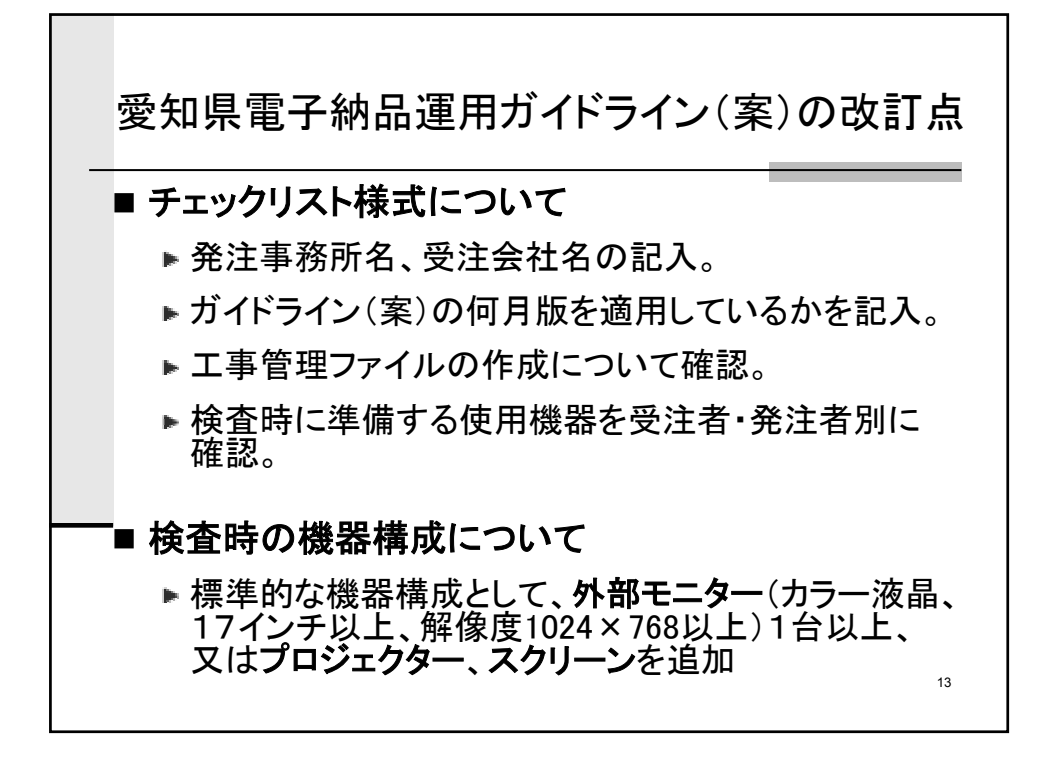

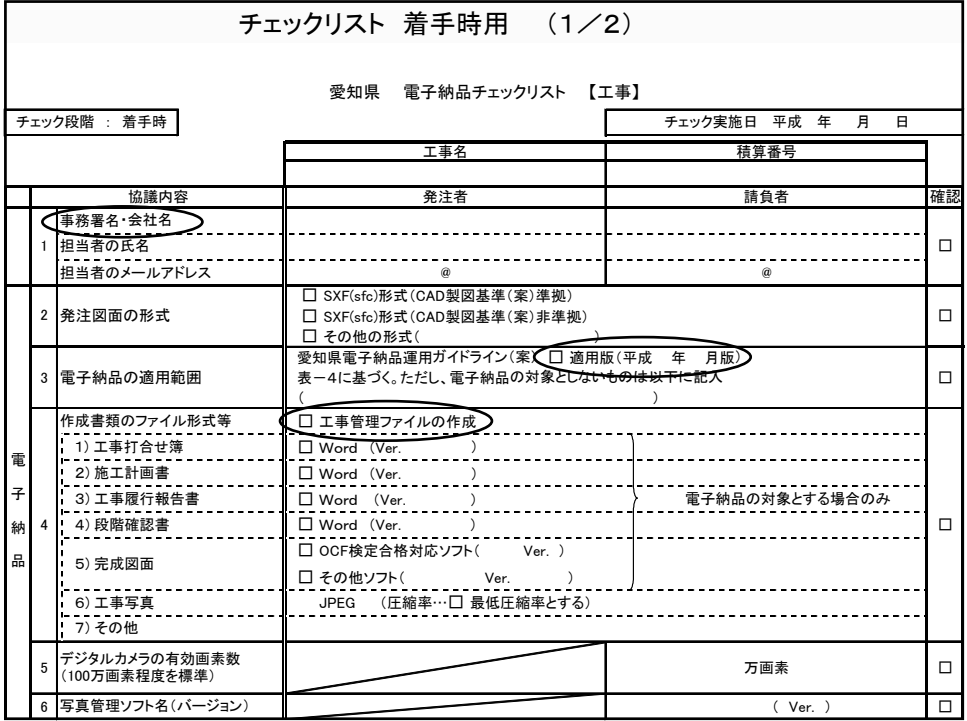

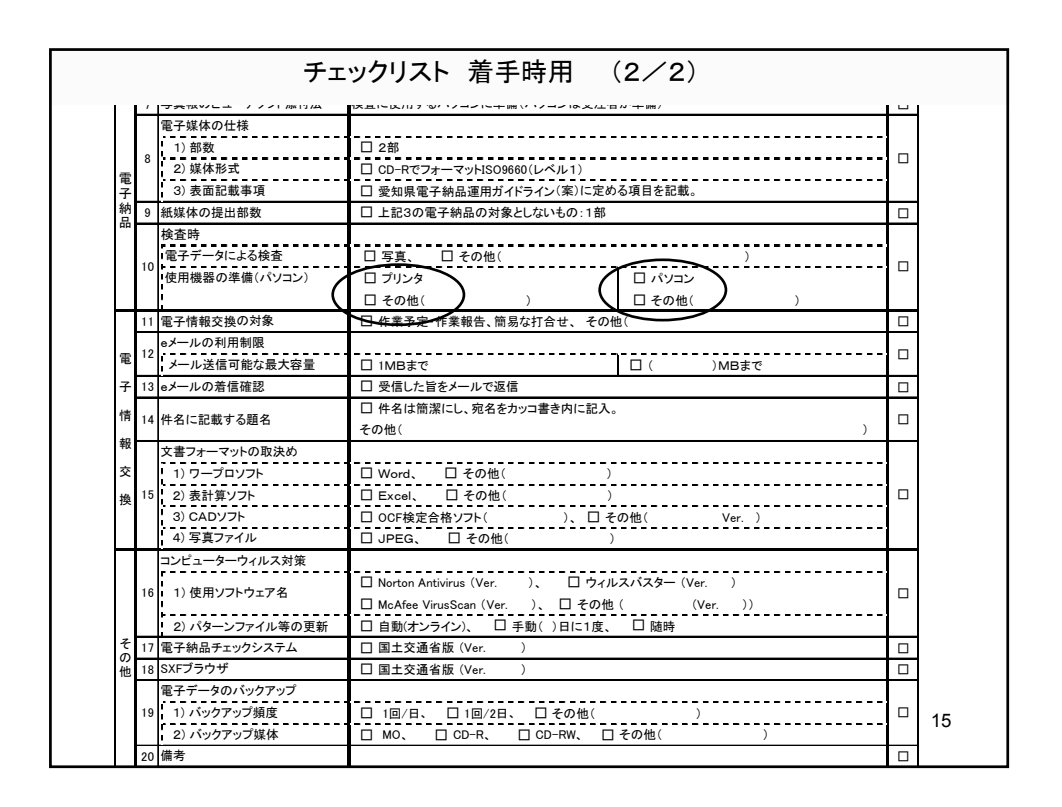

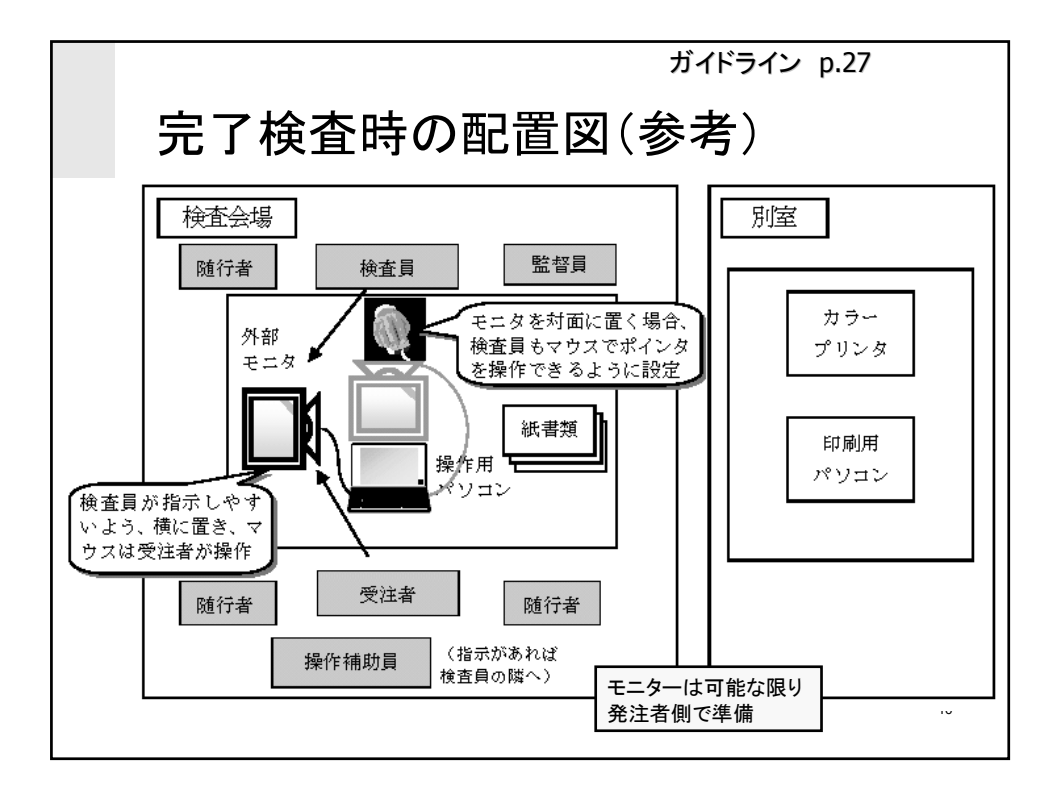

### 愛知県デジタル写真管理情報基準(案)の改訂点

#### ■ 写直編集は一切認めない

▶これまで監督員の承諾を得た場合は認められていた 回転、パノラマ、明るさ補正なども認めない

#### ■写真管理項目の中の撮影年月日は必須入力

▶これまで「条件付き必須入力」となっていた撮影年月日 を「必須入力」とした

#### ■ 電子成果品を旧基準で作成しないこと

17 これまで写真のみ電子納品する場合は旧基準での提 出を認めていたが、今後、新基準で作成・提出する (新基準に準拠したソフトを使用する)

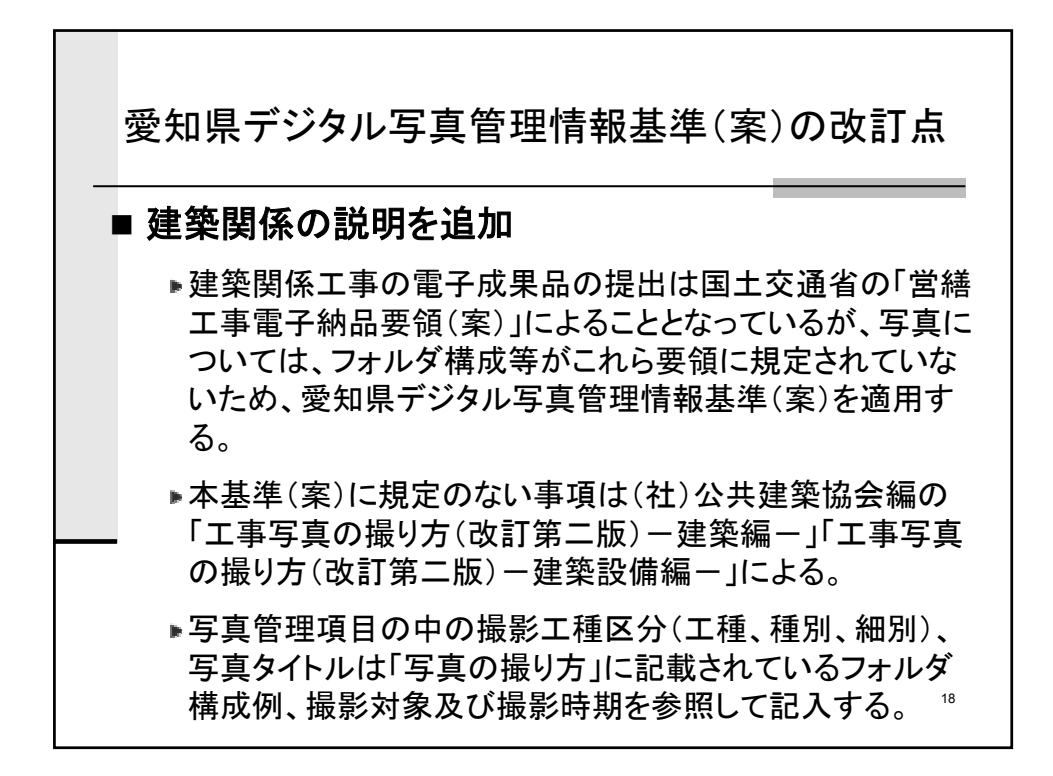

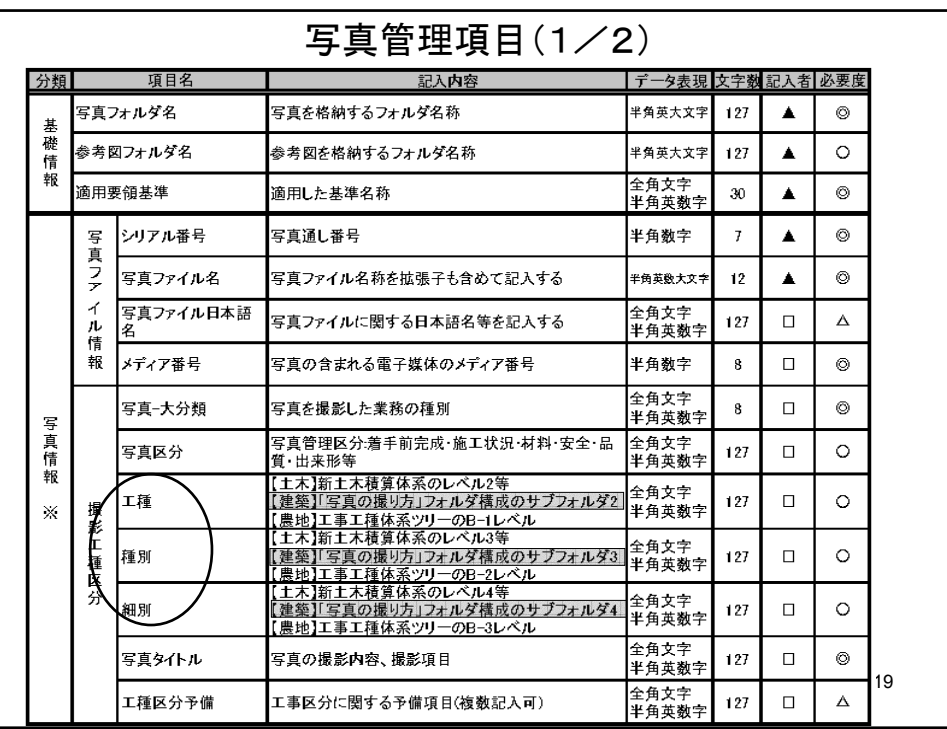

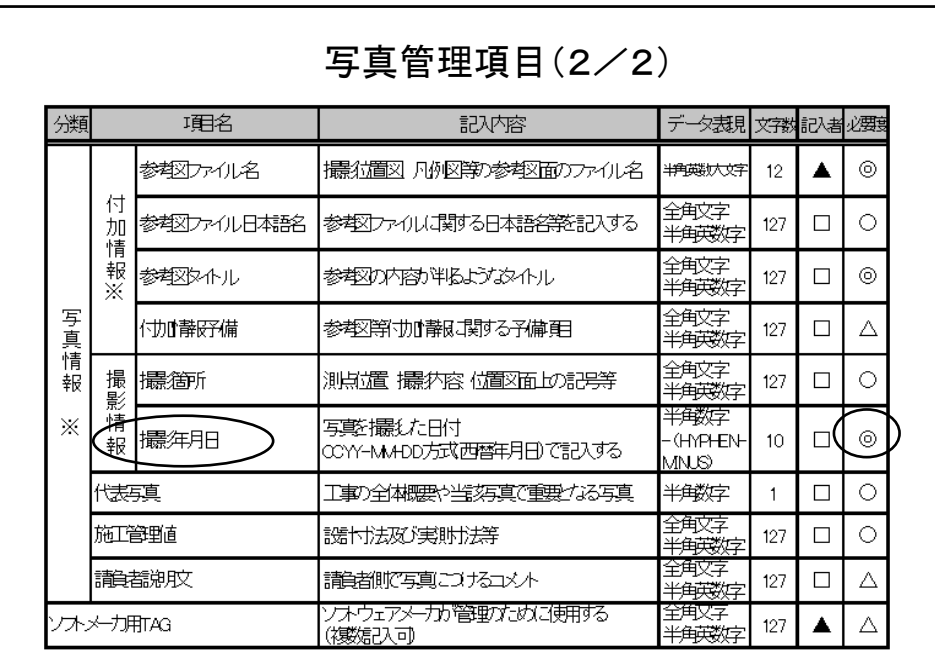

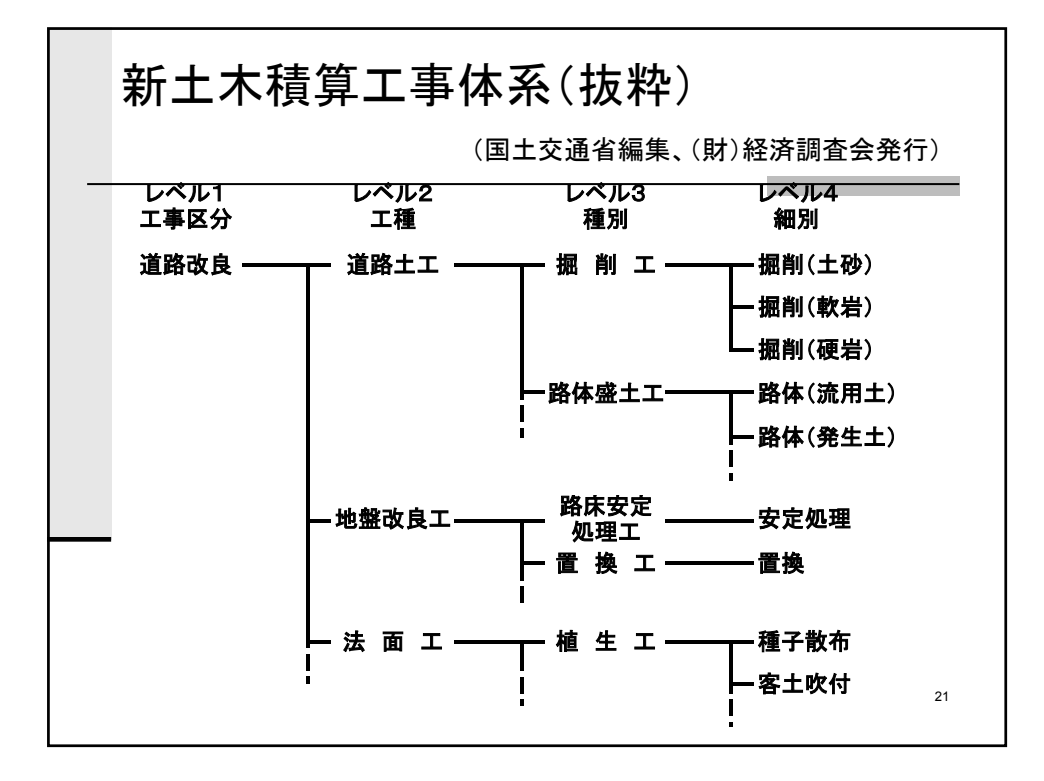

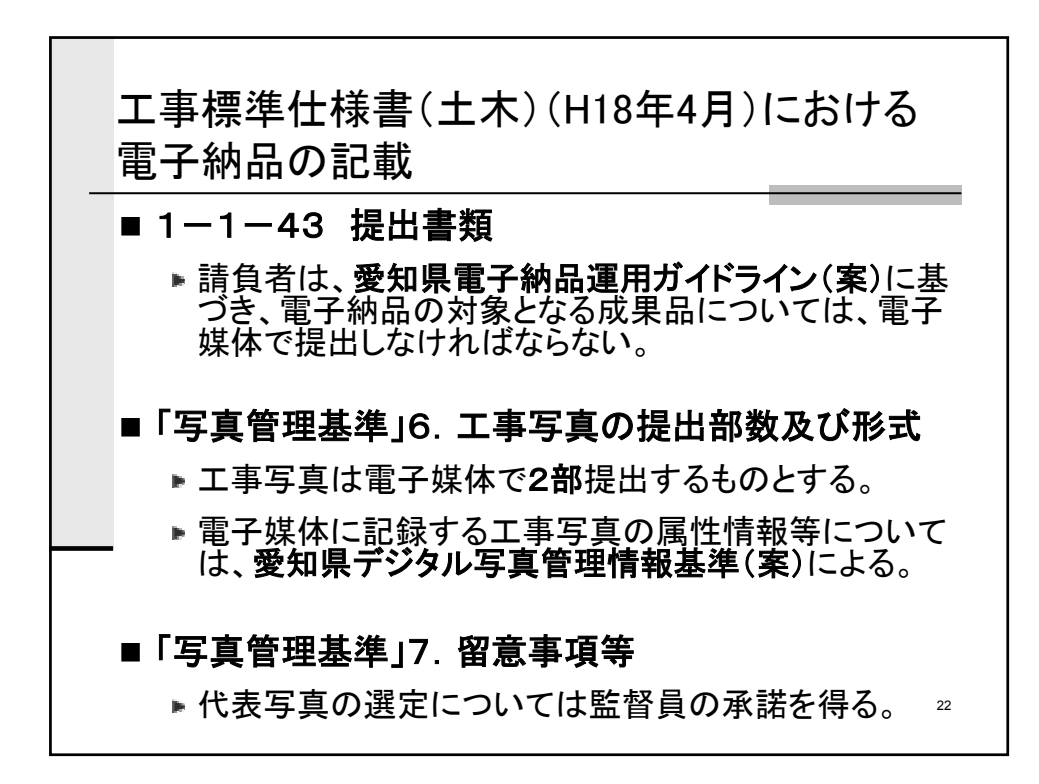

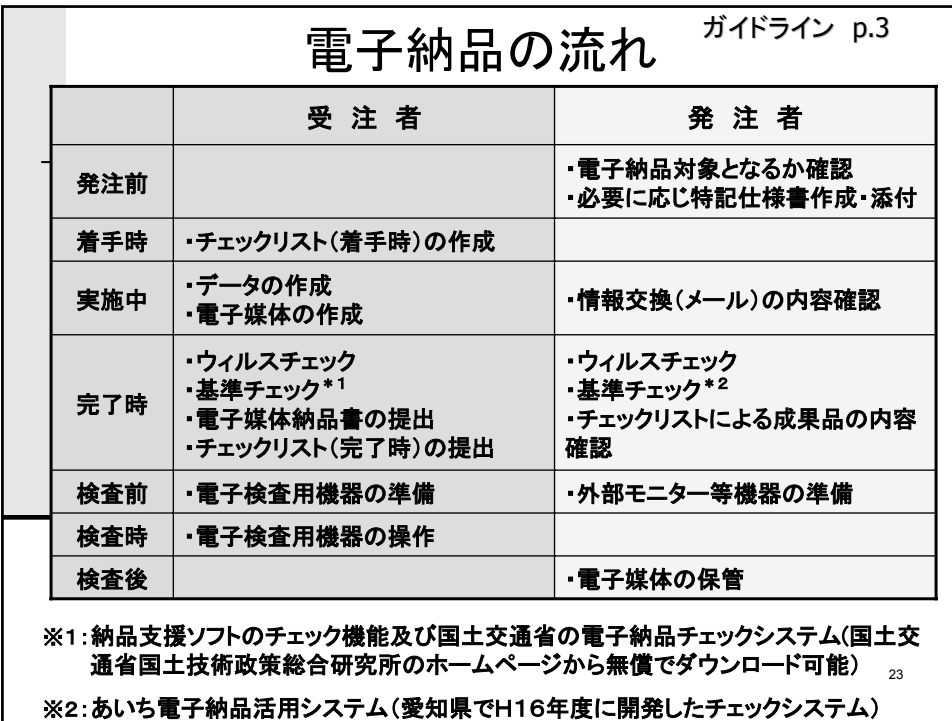

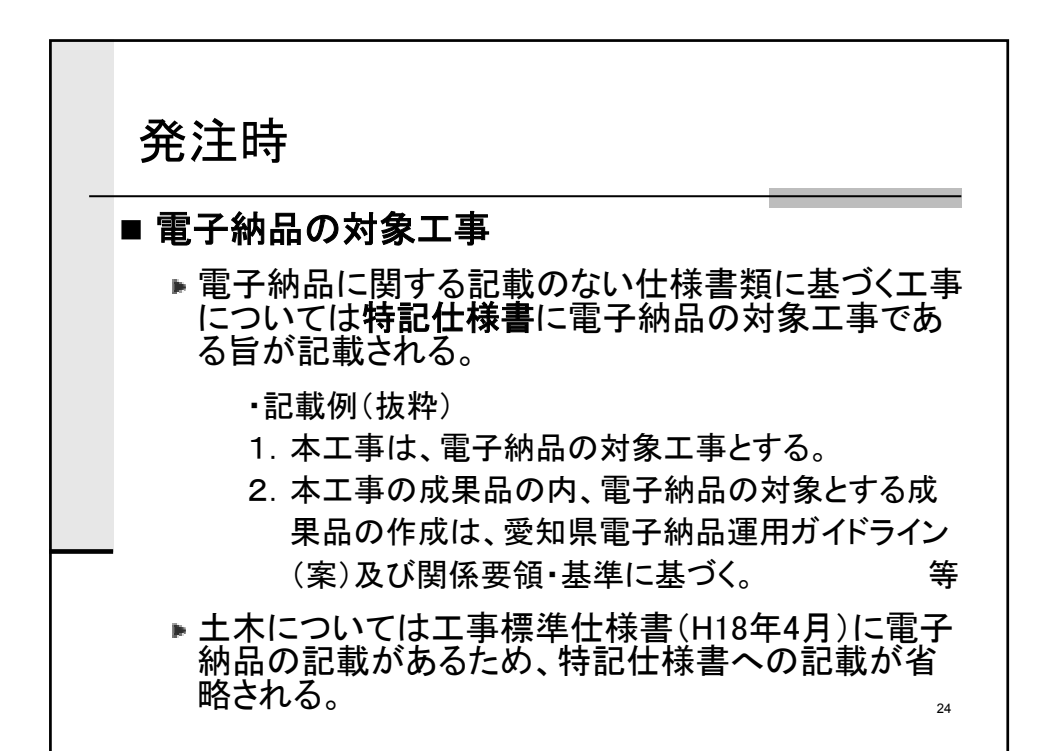

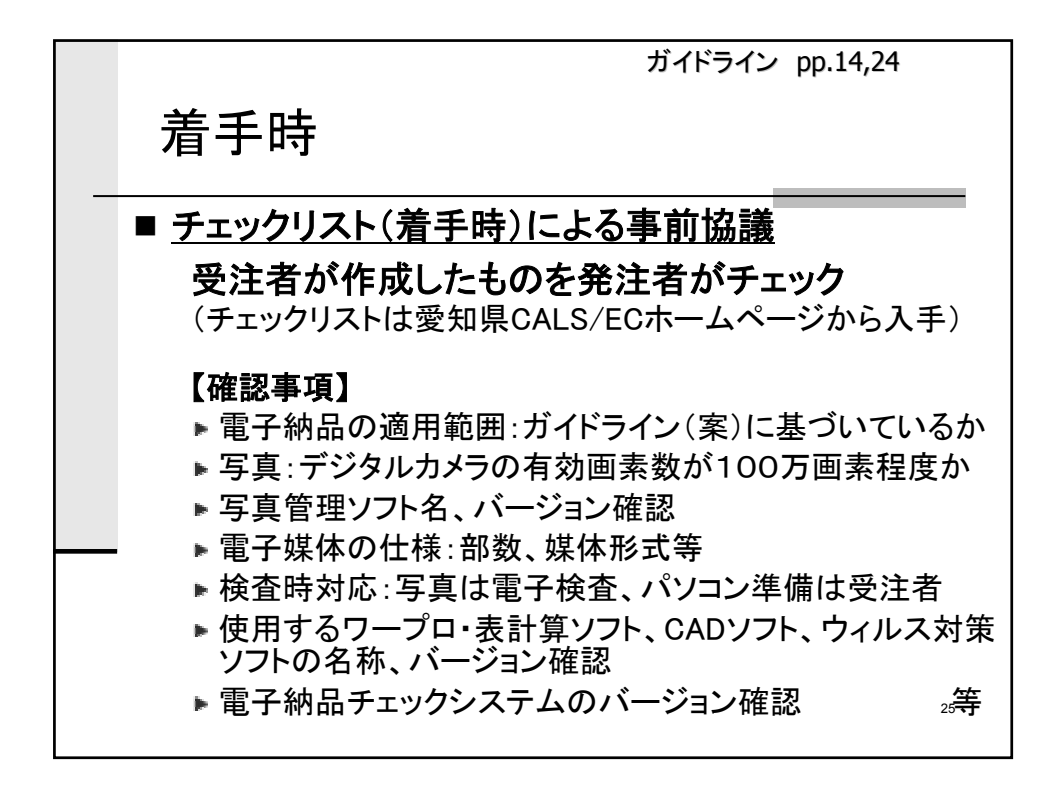

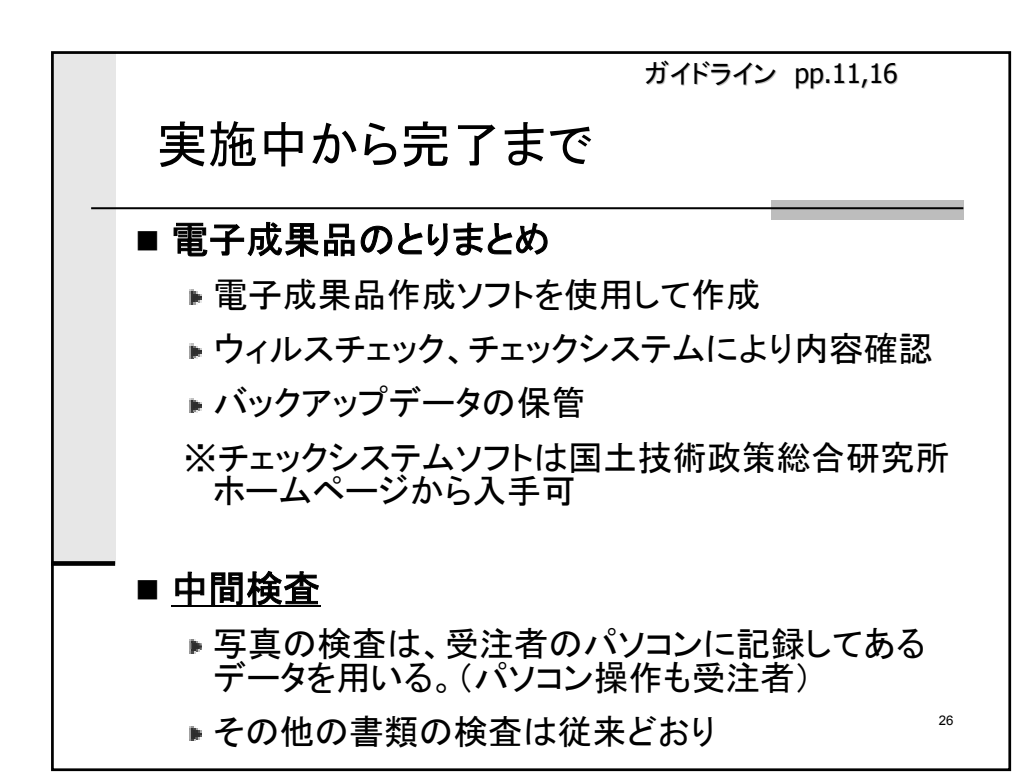

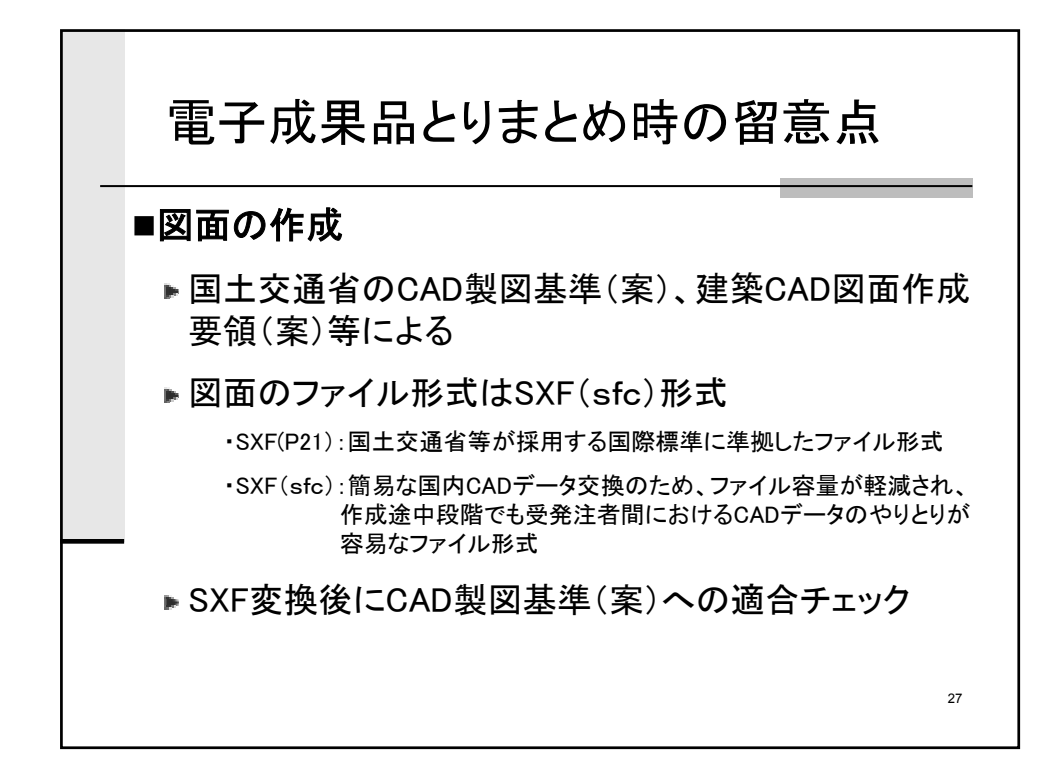

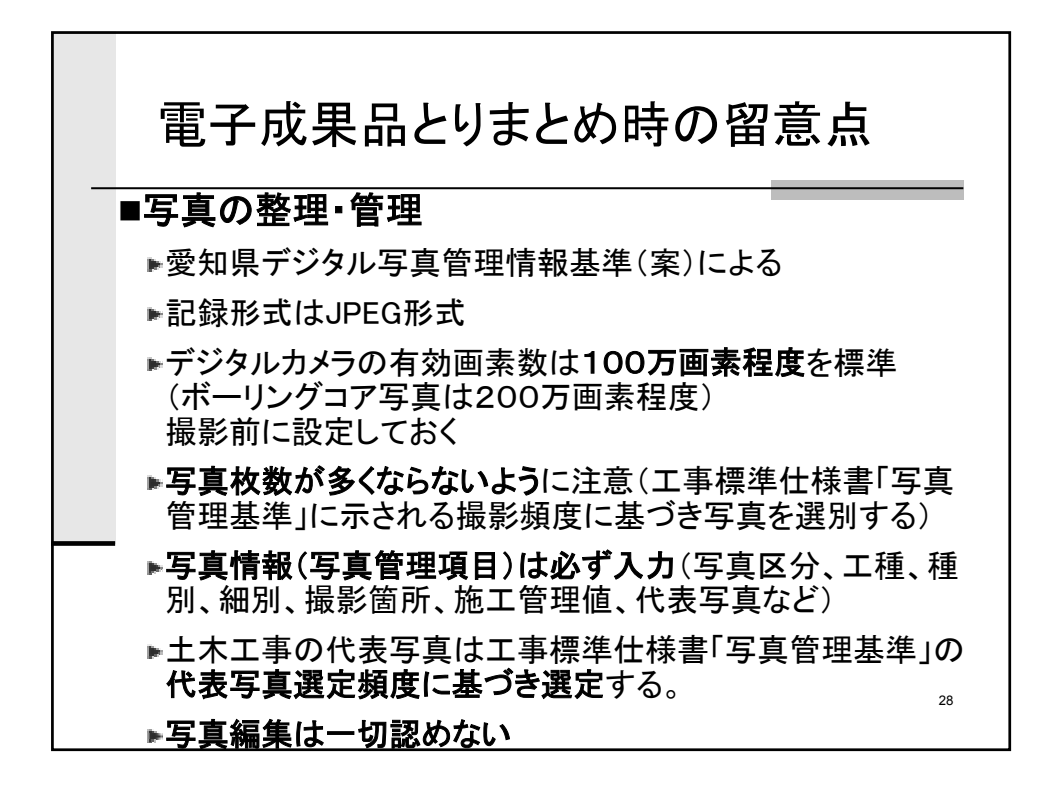

ガイドライン pp.15,23

## 29 ■チェックリスト(完了時)による協議 受注者が作成したものを発注者がチェック (チェックリストは愛知県CALS/ECホームページから入手) 【確認事項】 ■事前協議で確認した項目の実施状況 ▶雷子成果品の確認 完了時 ■受発注者確認後、電子媒体納品書の提出及び電子 媒体に署名を行う ■発注者側がウィルスチェック、チェックシステムによる 確認を行う→不具合が出れば再提出

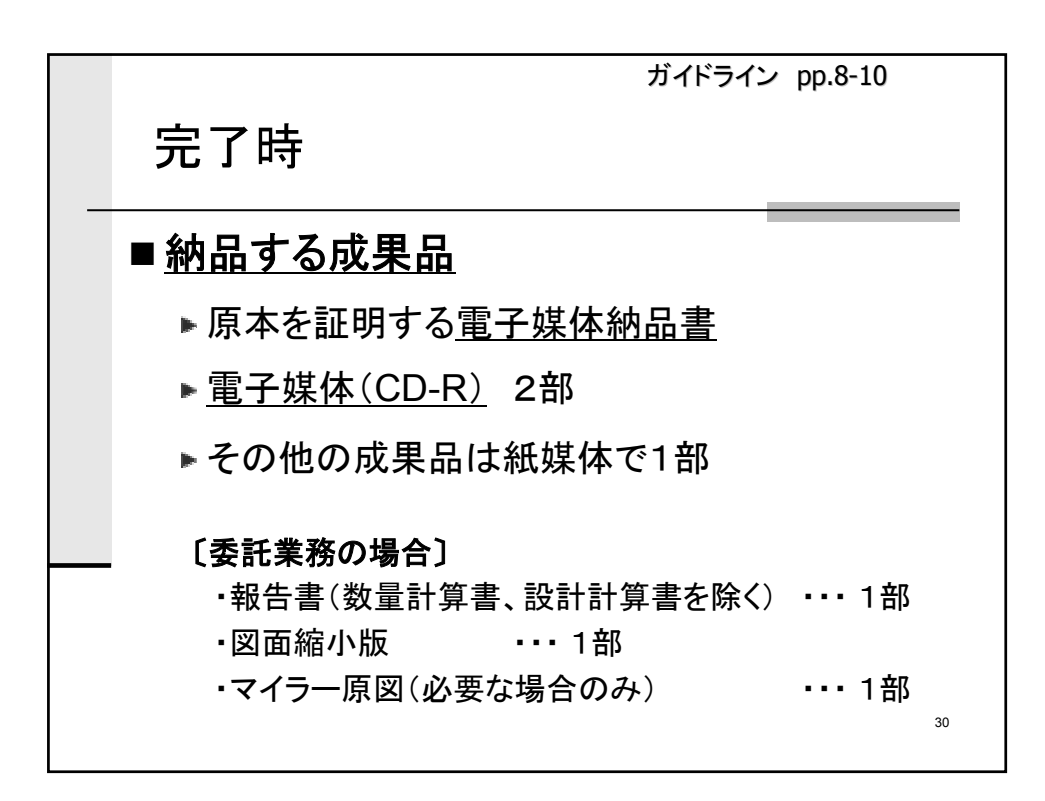

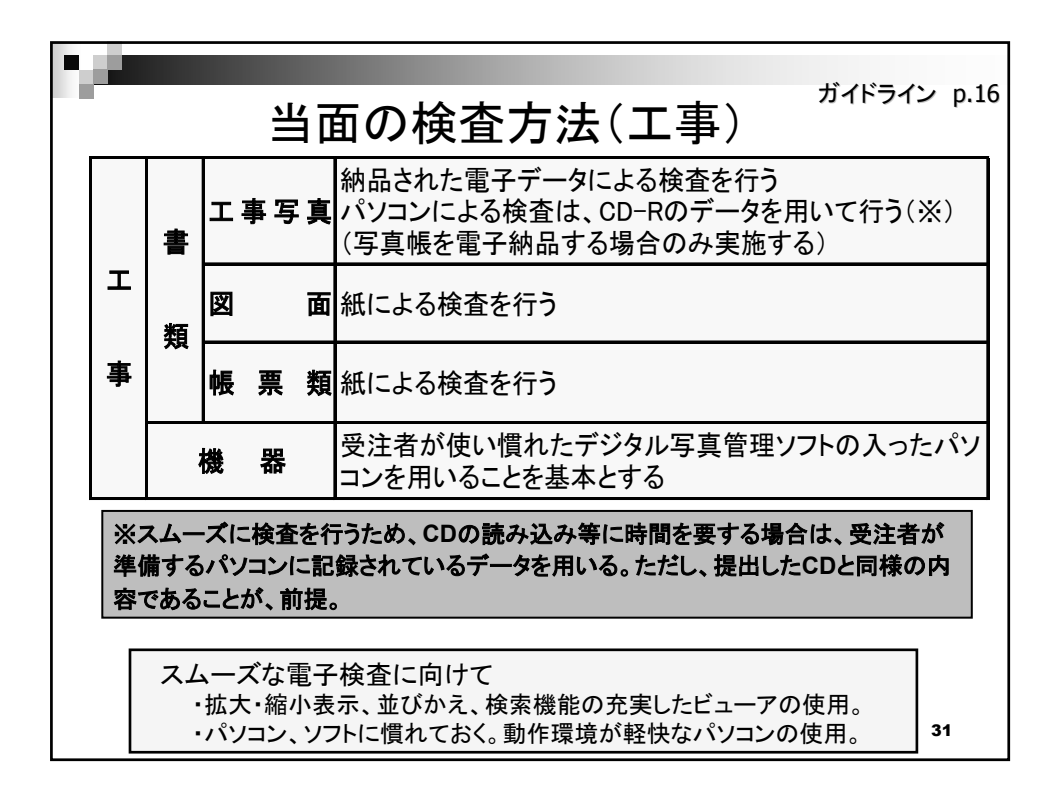

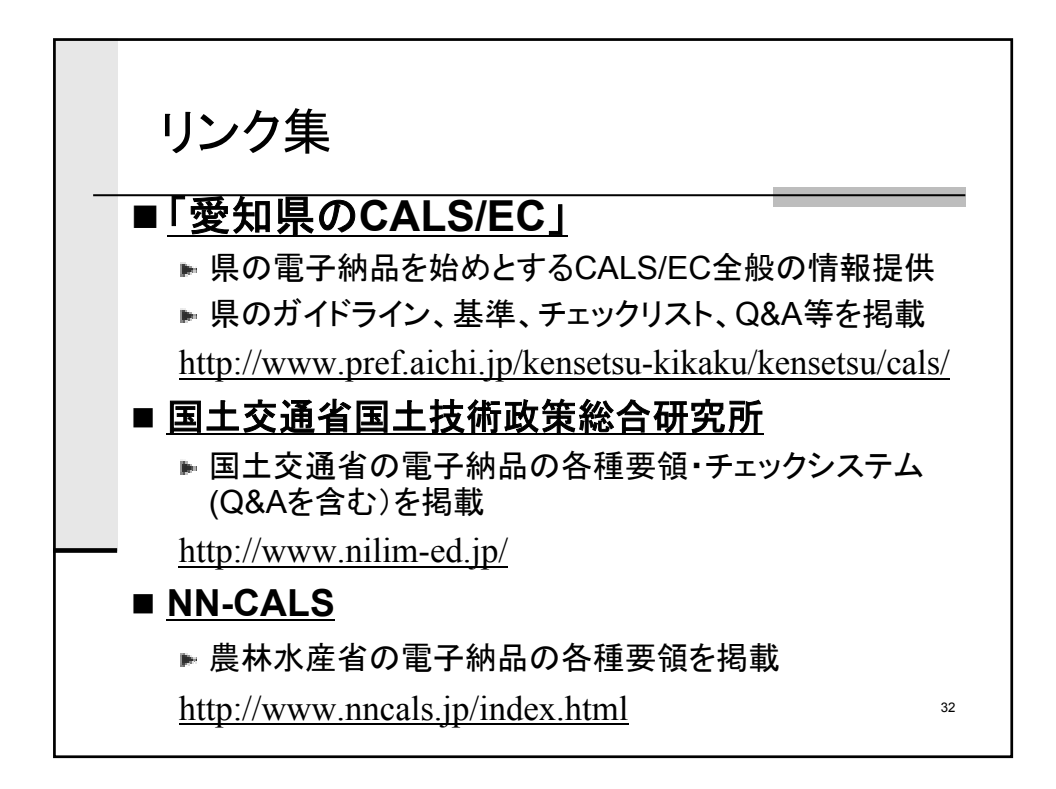

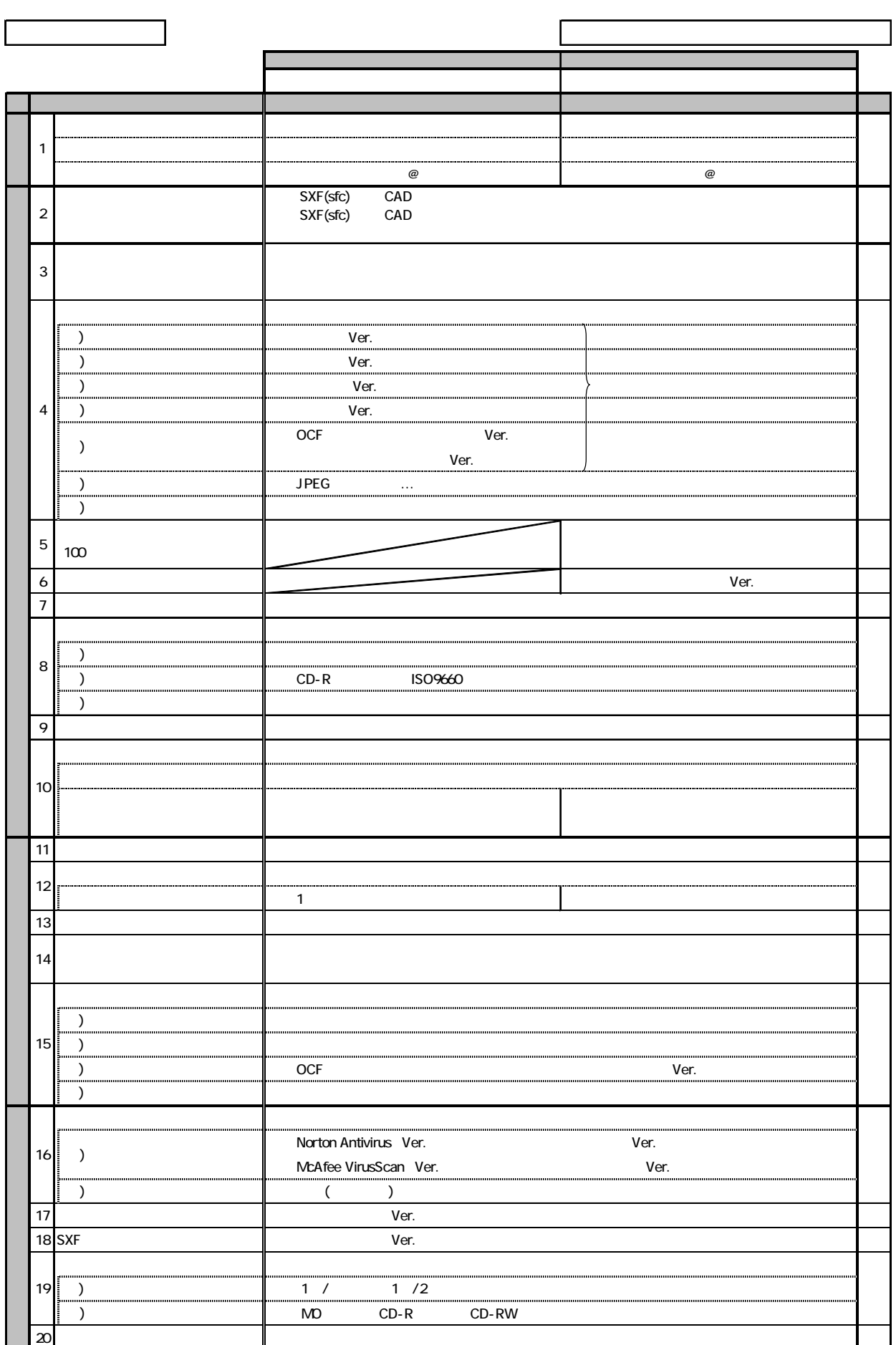

資料1

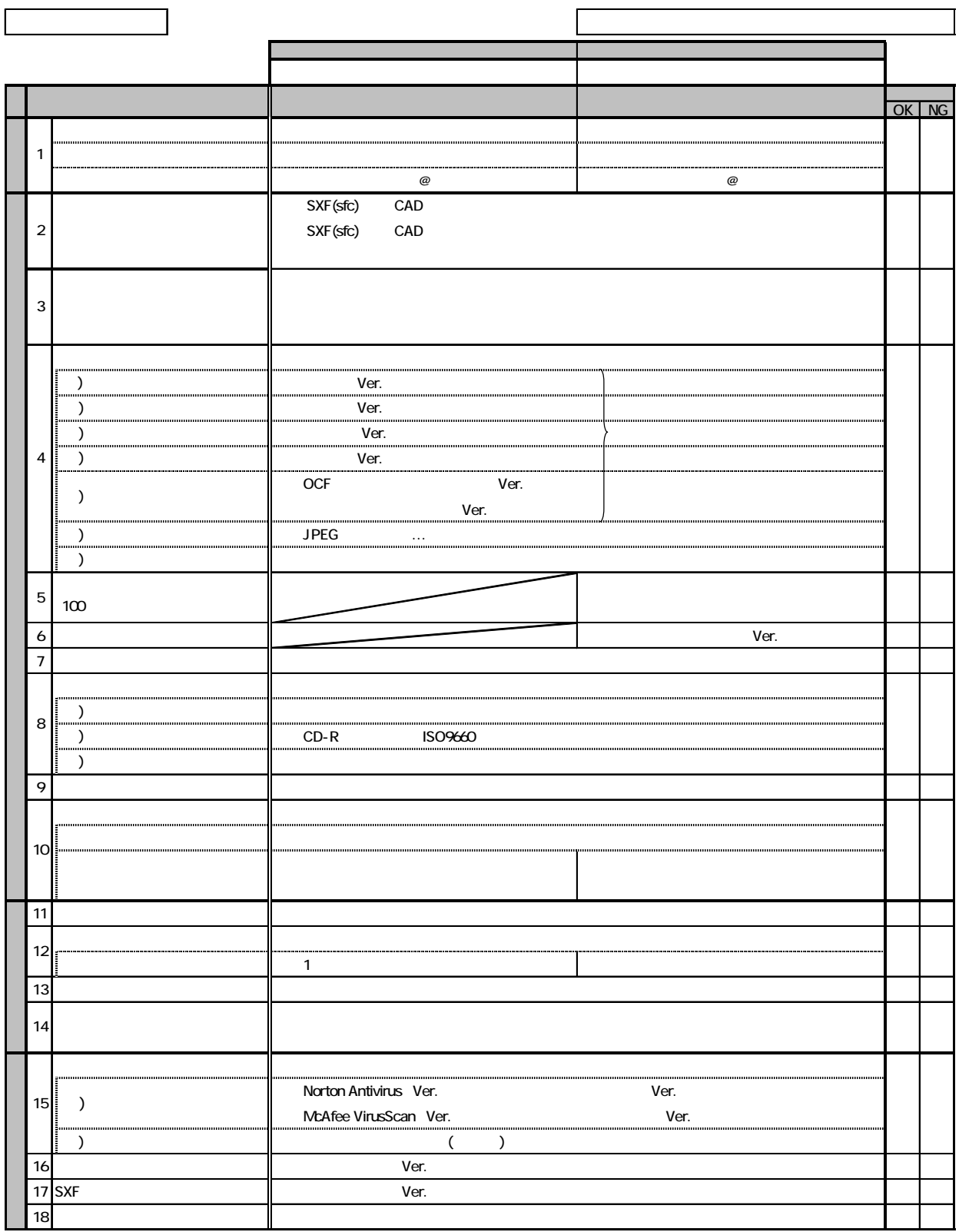

### 4-1 工事管理項目

電子媒体に格納する工事管理ファイル(INDEX\_C.XML)に記入する工事管理項目は下 表に示す通りである。

資料2

| 分類·項目名                 |                                               |                            | 記入内容                                                                                                    | データ表現                       | 文字数 | 記入者 | 必要度            |
|------------------------|-----------------------------------------------|----------------------------|----------------------------------------------------------------------------------------------------|-----------------------------|-----|-----|----------------|
| 基<br>礎<br>情<br>報       | メディア番号                                        |                            | 提出した電子媒体の通し番号を記入する。単一の電子媒体で<br>あれば1となる。                                                                                    | 半角数字                        | 8   | 0   | ⊚              |
|                        | メディア総枚数                                       |                            | 提出した電子媒体の総枚数を記入する。                                                                                                    | 半角数字                        | 8   | 0   | ⊚              |
|                        | 適用要領基準                                        |                            | 電子成果品の作成で適用した要領・基準の版<br>(「土木200406-01」で固定)を記入する。<br>(分野:土木、西暦年:2004、月:06、版:01)                                             | 全鱼文字<br>半角英数字               | 30  | ▴   | $^{\circ}$     |
|                        | 発注図フォルダ名                                      |                            | 発注図を格納するために「DRAWINGS」フォルダを作成した場<br>合はフォルダ名称(DRAWINGSで固定)を記入する。                                                             | 半角英数大文<br>字                 | 127 | ▲   | $\circ$        |
|                        | 特記仕様書オリジナルファイルフォルダ名                           |                            | 特記仕様書を格納するために「SPEC」フォルダを作成した場合<br>はフォルダ名称(DRAWINGS/SPECで固定)を記入する。                                                          | 半角英数大文<br>÷.                | 127 | ▲   | $\circ$        |
|                        | 打合せ簿フォルダ名                                     |                            | 打合せ簿を格納するために「MEET」フォルダを作成した場合は<br>フォルダ名称(MEETで固定)を記入する。                                                                    | 半角英数大文<br>\$                | 127 | ▲   | $\circ$        |
|                        | 打合せ簿オリジナルファイルフォルダ名                            |                            | 打合せ簿オリジナルファイルを格納するフォルダ名称<br>(MEET/ORGで固定)を記入する。                                                                            | 半角英数大文<br>字                 | 127 | ▲   | $\circ$        |
|                        | 施工計画書フォルダ名                                    |                            | 施工計画書を格納するために「PLAN」フォルダを作成した場合<br>はフォルダ名称(PLANで固定)を記入する。                                                                   | 半角英数大文<br>ŧ.                | 127 | ▲   | O              |
|                        | 施工計画書オリジナルファイルフォルダ名                           |                            | 施工計画書オリジナルファイルを格納するフォルダ名称<br>(PLAN/ORGで固定)を記入する。                                                                           | 半角英数大文<br>†:                | 127 | ▲   | $\circ$        |
|                        | 完成図フォルダ名                                      |                            | 完成図を格納するために「DRAWINGF」フォルダを作成した場<br>合はフォルダ名称(DRAWINGFで固定)を記入する。                                                             | 半角英数大文<br>宇                 | 127 | ▲   | O              |
|                        | 写真フォルダ名                                       |                            | 写真を格納するために「PHOTO」フォルダを作成した場合は<br>フォルダ名称(PHOTOで固定)を記入する。                                                                    | 半角英数大文<br>字                 | 127 | ▲   | О              |
|                        | その他フォルダ名                                      |                            | その他資料を格納するために「OTHRS」フォルダを作成した場<br>合はフォルダ名称(OTHRSで固定)を記入する。                                                                 | 半角英数大文<br>孛                 | 127 | ▲   | $\circ$        |
|                        | ナそ<br>その他オリジナルファイル<br>情ク<br>個フ他<br>フォルダ名<br>報 |                            | その他オリジナルファイルを格納するフォルダ名称<br>(OTHRS/ORG001~nnn)を記入する(nnnは連番を示す)。その<br>他オリジナルフォルダがある場合は必ず記入する。                                | 半角英数大文<br>字                 | 127 | ▲   | $\circledcirc$ |
|                        | オオ<br>※<br>ダジ                                 | ルリその他オリジナルファイルフォルダ<br>日本語名 | その他オリジナルファイルを格納するフォルダの日本語名称を<br>記入する。                                                                                      | 全角文字<br>半角英数字               | 127 | ▲   | ⊚              |
|                        | 発注年度                                          |                            | 工事の発注年度を西暦4桁で記入する。                                                                                                    | 半角数字                        | 4   | □   | $\circledcirc$ |
|                        | 工事番号                                          |                            | 地方整備局単位で設定しているCCMS設計書番号(数字8桁~<br>16桁)を記入する。                                                                                | 半角英数字                       | 127 | □   | $^{\circ}$     |
|                        | 工事名称                                          |                            | 契約図書に記載されている正式の工事名称を記入する。                                                                                                  | 全角文字<br>半角英数字               | 127 | ■   | $^{\circ}$     |
|                        | 工事実績システムバージョン番号                               |                            | 管理項目の記入で参照しているCORINSのマニュアル(コード<br>表)のバージョン(システムのバージョン)を記入する。                                                               | 半角数字                        | 12  | 0   | $^{\circ}$     |
|                        | 工事分野                                          |                            | CORINSの「工事の分野」に従って記入する。                                                                                                    | 全角文字<br>半角英数字               | 16  | ■   | ⊚              |
|                        | 工事業種                                          |                            | CORINSの「工事の業種」に従って記入する。                                                                                                    | 全角文字<br>半角英数字               | 16  | ▬   | ⊚              |
| I.<br>事<br>件<br>名<br>等 | L<br>法工<br>型種<br>式<br>※                       | 工種                         | CORINSの「工種、工法・型式」の「工種」を記入する。 (複数記<br>入可)                                                                                   | 全角文字<br>半角英数字               | 127 |     | $^{\circ}$     |
|                        |                                               | 工法型式                       | CORINSの「工種、工法・型式」の「工法・型式」を記入する。 (複<br>数記入可)                                                                                | 全角文字<br>半角英数字               | 127 | ▪   | $^{\circ}$     |
|                        | 住<br>所<br>情<br>報<br>×                         | 住所コード                      | 該当地域の住所コードをCORINSの表より選択し記入する。該<br>当がない場合は「99999」とする。(複数記入可)                                                                | 半角数字                        | 5   | о   | ⊚              |
|                        |                                               | 住所                         | 該当地域の住所を記入する。(複数記入可)                                                                                                    | 全角文字<br>半角英数字               | 127 | 0   | $^{\circ}$     |
|                        | 工期開始日                                         |                            | 工期の開始日の年月日をCCYY-MM-DD方式で記入する。月<br>または日が1桁の数の場合「0」を付加して、必ず10桁で記入す<br>る。(CCYY:西暦の年数、MM:月、DD:日)<br>例)平成16年1月1日 → 2004-01-01   | 半角数字<br>-(HYPHEN-<br>MINUS) | 10  | ■   | ⊚              |
|                        | 工期終了日                                         |                            | 工期の終了日の年月日をCCYY-MM-DD方式で記入する。月<br>または日が1桁の数の場合「0」を付加して、必ず10桁で記入す<br>る。 (CCYY:西暦の年数、MM:月、DD:日)<br>例)平成16年12月3日 → 2004-12-03 | 半角数字<br>-(HYPHEN-<br>MINUS) | 10  |     | ⊚              |
|                        | 工事内容                                          |                            | 工事概要及び主工種とその数量を記入する。                                                                                                    | 全角文字<br>半角英数字               | 127 | □   | $^{\circ}$     |

表 4-1 工事管理項目 (1/2)

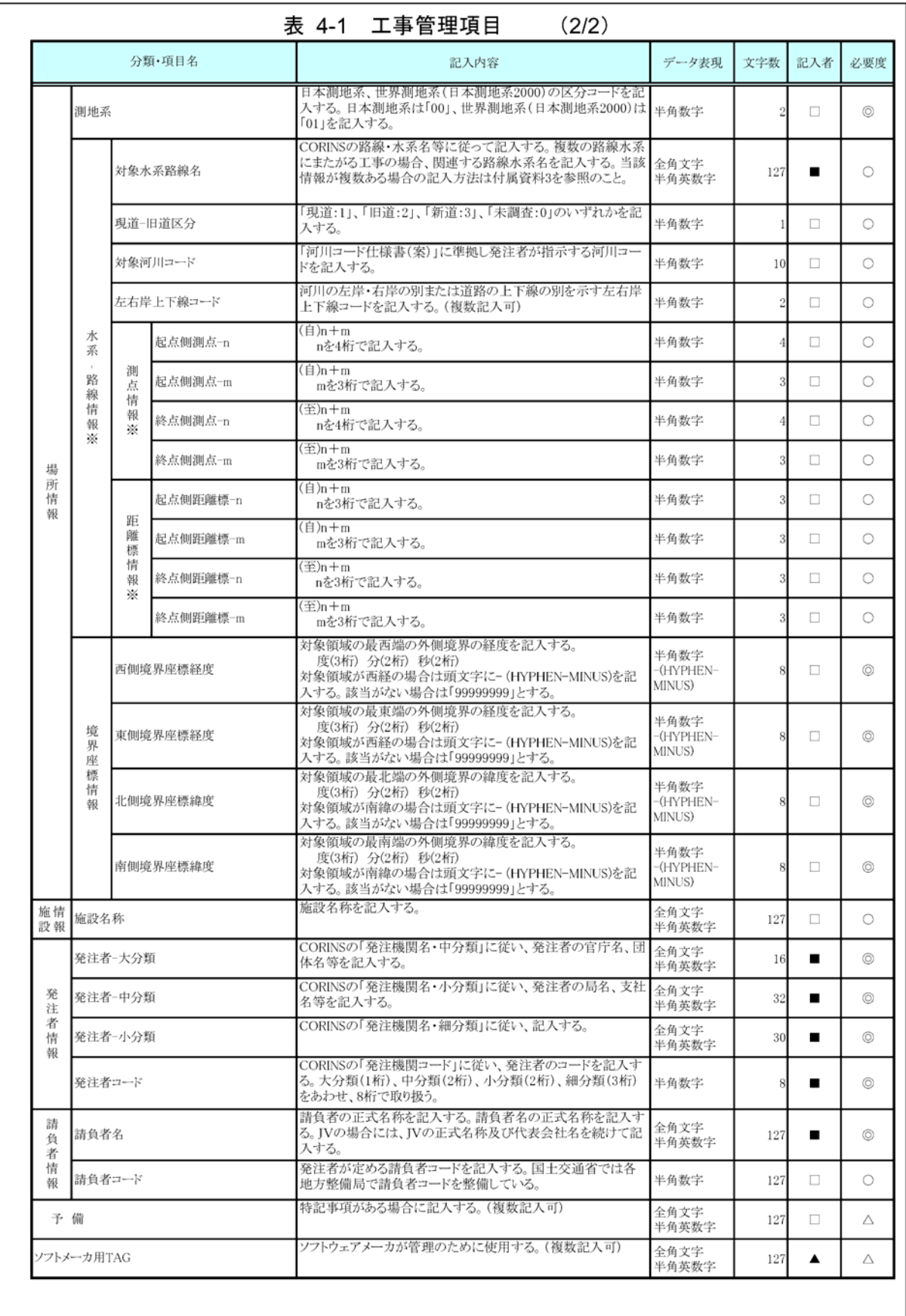

## 3 写真管理項目

電子媒体に格納する写真管理ファイル(PHOTO. XML)に記入する写真管理項目は表 3-1 に示すとおりである。写真管理項目の記入方法については、付属資料3を参照すること。

資料3

| 分類               |                                  | 項目名            | 記入内容                                                                    | データ表現 文字数 記入者 必要度 |     |        |                |
|------------------|----------------------------------|----------------|-------------------------------------------------------------------------|-------------------|-----|--------|----------------|
| 基<br>礎<br>情<br>報 | 写真フォルダ名                          |                | 写真を格納するフォルダ名称                                                           | 半角英大文字            | 127 | ▲      | $\circledcirc$ |
|                  | 参考図フォルダ名                         |                | 参考図を格納するフォルダ名称                                                          | 半角英大文字            | 127 | ▲      | O              |
|                  | 適用要領基準                           |                | 適用した基準名称                                                                | 全角文字<br>半角英数字     | 30  | ▲      | ⊚              |
|                  | 写<br>真<br>ファ<br>1<br>ル<br>情<br>報 | シリアル番号         | 写真通し番号                                                                  | 半角数字              | 7   | ▲      | $^{\circ}$     |
|                  |                                  | 写真ファイル名        | 写真ファイル名称を拡張子も含めて記入する                                                    | 半角英数大文字           | 12  | ▲      | $\circledcirc$ |
|                  |                                  | 写真ファイル日本語<br>名 | 写真ファイルに関する日本語名等を記入する                                                    | 全角文字<br>半角英数字     | 127 | П      | Δ              |
|                  |                                  | メディア番号         | 写真の含まれる電子媒体のメディア番号                                                      | 半角数字              | 8   | $\Box$ | ⊚              |
| 写                |                                  | 写真-大分類         | 写真を撮影した業務の種別                                                            | 全角文字<br>半角英数字     | 8   | □      | ⊚              |
| 真<br>信           |                                  | 写真区分           | 写真管理区分:着手前完成·施工状況·材料·安全·品<br>質·出来形等                                     | 全角文字<br>半角英数字     | 127 | $\Box$ | O              |
| 報<br>Х           | 撮<br>影<br>I<br>種<br>区<br>分       | 工種             | 【土木】新土木積算体系のレベル2等<br>【建築】「写真の撮り方」フォルダ構成のサブフォルダ2<br>【農地】工事工種体系ツリーのB-1レベル | 全角文字<br>半角英数字     | 127 | $\Box$ | O              |
|                  |                                  | 種別             | 【土木】新土木積算体系のレベル3等<br>【建築】「写真の撮り方」フォルダ構成のサブフォルダ3<br>【農地】工事工種体系ツリーのB-2レベル | 全角文字<br>半角英数字     | 127 | □      | O              |
|                  |                                  | 細別             | 【土木】新土木積算体系のレベル4等<br>【建築】「写真の撮り方」フォルダ構成のサブフォルダ4<br>【農地】工事工種体系ツリーのB-3レベル | 全角文字<br>半角英数字     | 127 | □      | O              |
|                  |                                  | 写真タイトル         | 写真の撮影内容、撮影項目                                                            | 全角文字<br>半角英数字     | 127 | □      | $\circledcirc$ |
|                  |                                  | 工種区分予備         | 工事区分に関する予備項目(複数記入可)                                                     | 全角文字<br>半角英数字     | 127 | □      | Δ              |

表 3-1 写真管理項目 (1/2)

![](_page_21_Picture_27.jpeg)

#### 【解説】

- ・写真管理項目は、電子成果品の電子データファイルを検索、参照、再利用するなど活用 していくための属性項目である。
- ・写真管理項目のデータ表現の定義は、「土木設計業務等の電子納品要領(案)」及び「工 事完成図書の電子納品要領(案)」の使用文字に従う。
- ・付属資料1に管理ファイルのDTD、付属資料2に管理ファイルのXML記入例を示す。
- •「代表写真」の項目には、当該工事の概要が把握できる、または重要な写真である場合 に「1」を記入する。代表写真でない場合は未記入とする。